# ZTE G650/G651/G420/G120 GoTa Digital Trunking Phone User Manual

## Copyright © 2007 by ZTE Corporation

#### All rights reserved

No part of this publication may be excerpted, reproduced, translated or utilized in any form or by any means, electronic or mechanical, including photocopying and microfilm, without the prior written permission of ZTE Corporation.

ZTE Corporation reserves the right to make modifications on print errors or update specifications in this manual without prior notice.

Release: V5.21

Manual number: 056584500335

09 04. 2007

# **Contents**

| Before Use                      | 10 |
|---------------------------------|----|
| Introduction                    | 10 |
| Safety Instructions             | 10 |
| Safety Warnings and Precautions | 11 |
| Parts Definition                |    |
| Battery                         | 17 |
| Install the Battery             |    |
| Remove the Battery              |    |
| Charge the Battery              |    |
| Insert and Remove R-UIM Card    |    |
| Power on / off                  | 21 |
| Power on                        | 21 |
| Power off                       | 22 |
| Text Input                      | 22 |
| Interface Introduction          |    |
| Make and Receive PTT Call       | 26 |
| Make Private Calls              | 26 |
| Direct Dial                     |    |
| Dial from Book                  |    |
| Dial from Call History          |    |
| Make Group Calls                |    |
| Direct Dial                     |    |

| Dial from Book                                                                                                    | 28                         |
|----------------------------------------------------------------------------------------------------|----------------------------|
| Dial from Call History                                                                                                    |                            |
| Receive PTT Calls                                                                                                    |                            |
| End PTT Calls                                                                                                    |                            |
| Exit from a Group Call                                                                                                    |                            |
| End a Group Call                                                                                                    |                            |
| End a Private Call                                                                                                    |                            |
| Broadcast Call                                                                                                    |                            |
| PTT Emergency Calls                                                                                                    |                            |
| Functions during PTT Calls                                                                                                    |                            |
| •                                                                                                    |                            |
| Group Members Status Query                                                                                                    |                            |
| Group Members Management                                                                                                    |                            |
| Upgrade Ordinary Calls to Emergency Calls                                                                                                    |                            |
| Downgrade Emergency Calls to Ordinary Calls                                                                                                   |                            |
| Switch the Sound                                                                                                    | 33                         |
| Make and Receive Normal Calls                                                                                                    | 21                         |
| Make and Receive Normal Cans                                                                                                    |                            |
|                                                                                                    | _                          |
| Make Normal Calls                                                                                                    | 34                         |
| Make Normal Calls                                                                                                    | 34                         |
| Make Normal Calls  Direct Dial  Dial from Book                                                                                                | 34<br>34                   |
| Make Normal Calls  Direct Dial  Dial from Book  Dial from Call History                                                                        | 34<br>34<br>35             |
| Make Normal Calls  Direct Dial  Dial from Book  Dial from Call History  Receive Normal Calls                                                  | 34<br>34<br>35             |
| Make Normal Calls  Direct Dial  Dial from Book  Dial from Call History  Receive Normal Calls  End Normal Calls                                | 34<br>34<br>35<br>35       |
| Make Normal Calls  Direct Dial  Dial from Book  Dial from Call History  Receive Normal Calls  End Normal Calls  Functions during Normal Calls | 34<br>34<br>35<br>35<br>35 |
| Make Normal Calls  Direct Dial  Dial from Book  Dial from Call History  Receive Normal Calls  End Normal Calls                                | 34<br>34<br>35<br>35<br>35 |
| Make Normal Calls  Direct Dial  Dial from Book  Dial from Call History  Receive Normal Calls  End Normal Calls  Functions during Normal Calls | 34<br>34<br>35<br>35<br>35 |

| Switch the Sound    | 36 |
|---------------------|----|
| Three-Way Call      | 36 |
| Phone Book          | 37 |
| Personal Contact    | 37 |
| Add                 | 38 |
| Search              | 39 |
| View                | 40 |
| Edit                | 41 |
| Delete              | 41 |
| Set Ringtone        | 41 |
| Rename              | 41 |
| Move                | 42 |
| Memory Status       | 43 |
| Delete All          | 43 |
| Group's Book        | 43 |
| Enter Group's Book  |    |
| Add                 |    |
| View                | 44 |
| Delete              | 44 |
| Delete All          | 45 |
| View System Contact | 45 |
| Memory Status       |    |
| PTT Functions       | 46 |
| Scan Function       | 46 |
| Call Type           |    |
| 71                  |    |

| No-Disturbing                                                                           |                                              |
|-----------------------------------------------------------------------------------------|----------------------------------------------|
| PTT Call Forwarding                                                                     |                                              |
| Group Member Status Query                                                               | 49                                           |
| Missed PTT Call                                                                         | 49                                           |
| Duty Number                                                                             | 50                                           |
| PTT Call Number Identity Restriction                                                    | 50                                           |
| Call Alert Busy                                                                         | 51                                           |
| Dynamic Management                                                                      | 51                                           |
| Add / Delete                                                                            | 52                                           |
| Set Priority                                                                            | 52                                           |
| Set Talk Time                                                                           | 52                                           |
| Emergency                                                                               | 53                                           |
|                                                                                         |                                              |
| SMS                                                                                     | 51                                           |
| OIVIO:                                                                                  |                                              |
|                                                                                         |                                              |
| Compose                                                                                 | 54                                           |
| Compose                                                                                 | 54<br>54                                     |
| Compose Send out                                                                        | 54<br>54                                     |
| Compose Send out Phrases                                                                | 54<br>54<br>55                               |
| Compose Send out Phrases Save as Draft                                                  | 54<br>55<br>55<br>55                         |
| Compose Send out Phrases Save as Draft Back                                             | 54<br>55<br>55<br>55                         |
| Compose Send out Phrases Save as Draft Back Inbox                                       | 54<br>55<br>55<br>55<br>55                   |
| Compose Send out Phrases Save as Draft Back Inbox. View Save Number                     | 54<br>55<br>55<br>55<br>55                   |
| Compose Send out Phrases Save as Draft Back Inbox. View                                 | 54<br>55<br>55<br>55<br>56<br>56             |
| Compose Send out Phrases Save as Draft Back Inbox. View Save Number Receive New Message | 54<br>55<br>55<br>55<br>56<br>56<br>56       |
| Compose Send out Phrases Save as Draft Back Inbox. View Save Number Receive New Message | 54<br>55<br>55<br>55<br>56<br>56<br>56<br>56 |

| Preset Messages            | 58 |
|----------------------------|----|
| Call History               | 60 |
| •                          |    |
| Call Icons                 |    |
| View                       |    |
| Delete                     |    |
| Delete All                 |    |
| Save Number                |    |
| Make Normal Calls          |    |
| Make PTT Calls             |    |
| Send Message               |    |
| View phonebook information | 62 |
| Profiles                   | 63 |
| Activate                   | 63 |
| View                       |    |
| Personal Ringtone          |    |
| Organizer                  | 66 |
| Calculator                 |    |
| Alarm Clock                |    |
| Add                        |    |
| View / Edit                |    |
| Delete                     |    |
| Turn off Alarm Ring        |    |
| Set Alarm Ring             |    |

| Calendar                                         | 68  |
|--------------------------------------------------|-----|
| View Event                                       | 68  |
| Add Event                                        | 68  |
| Goto                                             | 68  |
| Delete                                           | 69  |
| World Time                                       | 69  |
| Stopwatch                                        | 69  |
| General Time Counting                            | 69  |
| Record Multiple Time Records in the Counting     | 70  |
|                                                  |     |
| Settings                                         | 71  |
| Phone                                            | 71  |
| Call                                             |     |
| Security                                         |     |
| Default Reset                                    |     |
| 201441 10001                                     |     |
| Appendix                                         | 77  |
| Shortcut                                         | 77  |
| Speed Dial                                       |     |
| Quick Entry Function                             |     |
| Quick Return to Idle Mode                        |     |
| Delete the Current Input                         |     |
| Quick Set Profiles                               |     |
| Quick Entry into Menu                            |     |
| Quick Entry or Exit Power Save Mode during Call  |     |
| Quick Change Call Type in Idle Mode              |     |
| Quick Search by First Letter of the Names in Boo | k78 |

| Lock the Keypad                           | 79 |
|-------------------------------------------|----|
| Earphone                                  | 79 |
| PTT Operations with Earphone              | 79 |
| Receive or End Normal Calls with Earphone | 79 |
| FallBack                                  | 80 |
| Troubleshooting                           | 80 |

# **Before Use**

## Introduction

Thank you for choosing ZTE G650 / G651 / G420 / G120 GoTa Digital Trunking Phone. Based on CDMA2000-1x technology, the mobile phone provides normal functions as well as PTT (Push-to-Talk) function.

#### The Mobile phone provides the following functions:

| Group Calls           | Provide one-to-many voice group call service in CDMA network service area with PTT functions; |
|-----------------------|-----------------------------------------------------------------------------------------------|
| Private Calls         | Provide one-to-one voice call service in CDMA network service area with PTT functions;        |
| Normal Calls          | Provide traditional voice communication service based on CDMA network;                        |
| SMS                   | Receive, send and edit short messages;                                                        |
| Book                  | Store up to 300 entries of contacts and 70 groups of PTT group numbers;                       |
| Data<br>Communication | Provide data services based on CDMA2000 -1X technology;                                       |

# **Safety Instructions**

If your mobile phone is lost or stolen, notify your network service provider immediately to prevent unauthorized use. Meanwhile you need to provide the service provider with your phone's ESN, which can be found on the back of the mobile phone after the battery is removed. Keep the ESN properly for future use.

To protect your mobile phone against abuse, take the following precautions:

- Set a PIN code ( if your mobile phone supports R-UIM card ) and modify it from time to time.
- Don't leave your phone on the seat or other visible places when you are away from your car. Carry the phone or lock it in the trunk.
- Set call restriction.

# **Safety Warnings and Precautions**

#### Precautions for using the phone

- Do not use your mobile phone near TV set, radio or office automated equipments to avoid mutual interference.
- Power off your mobile phone as required when you are on airplane
  or in hospital. As mobile phones may affect the normal operation of
  electronic devices or medical apparatus, you are required to follow
  the mobile phone usage regulations in the above cases.
- Do not use your mobile phone in the place where there is weak signal or near the high-precision electronic devices. Radio wave interference may cause malfunction or other problems to electronic devices, especially medical devices such as audiphone and pacemaker, fire detector and auto-control equipments such as auto-door. For details on the influence that your mobile phone would probably have upon pacemaker or other medical devices, consult the manufacturer or the local distributor.
- Do not use your mobile phone in gas station. Power off your mobile phone near fuels or chemicals.

- Occasionally, using phone in the vehicles of certain models might bring negative effect to the internal electronic devices. In this case, do not use your mobile phone to ensure safety.
- Keep your mobile phone away from magnetic objects such as magcards because radio wave of your mobile phone may erase the information stored in floppy disks, deposit cards or credit cards.
- Protect your mobile phone against dampness. Water or other kinds of liquid entered your mobile phone might cause overheating, creepage or failure
- Do not disassemble or reassemble your mobile phone because this might cause damage, creepage or circuit failure.
- Do not use your mobile phone if your antenna is damaged. It may cause body injury.
- Do not user your mobile phone while driving, and follow the local corresponding rules and regulations.
- Keep the phone out of the reach of children. The phone may cause body injury if used as a toy.
- Do not press keys with needles, pen points or other sharp objects to avoid damage or misoperation.
- Keep tiny metal objects such as thumb pins away from the phone.
   The phone speaker is magnetic and thus magnetizes those metal objects, which may hurt people or damage the phone.
- Use the original accessories or those authorized by ZTE. Using any unauthenticated accessories may affect your mobile phone's performance, damage your phone or even cause danger to your body and violate related national regulations about telecom terminals.

#### Precautions for using the battery

- The battery life is limited, and becomes shorter and shorter if the battery is charged frequently. If the battery fails to be charged several times, it shows the battery is worn out and needs to be replaced.
- Do not throw the battery into household garbage but dispose it as required in specified place.
- Do not throw the battery into fire. It might cause fire or explosion.
- Do not press the battery with great force. It might cause battery leakage, overheating, explosion or fire.
- Do not disassemble or reassemble the battery. It might cause battery leakage, overheating, explosion or fire.
- Replace the battery that gets heated, changed in color or deformed during use, charging or storage.
- Prevent the battery against dampness, otherwise it might cause overheating, smoldering or erosion.
- Do not expose the battery in direct sunshine, around a car or near any place where there is high temperature, but place it in ventilated and cool places. Otherwise it might cause leakage or overheating. This might affect the battery's performance and shorten its life.
- Do not keep charging the battery continuously for more than 24 hours.

## Precautions for using the charger

- Use the power voltage between 110VAC and 220VAC. Using the voltage beyond the range may cause leakage, fire or damage to the phone and charger.
- Do not short-circuit the charger, otherwise it might cause electric shock, smoldering or damage.

- Do not charge in the places where there is direct sunshine, dampness, dust or vibration, or near electric apparatus such as TV set, radio.
- Do not use the charger with damaged power cables. It might cause fire or electric shock
- Do not place water containers near the charger to avoid water splashing. If water or any other kind of liquid splashes on the charger, immediately remove the charger from the power socket to avoid overheating, fire, leaking, electric shock or failure.
- Do not disassemble or reassemble the charger. It might cause body injury, electric shock, fire or damage.
- Do not touch any charger, power cable or power socket with wet hands to avoid electric shock.
- Do not place heavy objects onto power cables or refit power cable. It might cause electric shock or fire.
- Remove power plug from the socket before cleaning and maintenance.
- Clean the accumulated dusts from the power socket in time.
- Hold the charger rather than pull the power cable while removing the plug from the socket. Otherwise it might cause damage, electric shock or fire

#### Cleaning and maintenance

- Clean the phone, battery and charger with a soft dry cloth.
- Do not clean the phone with the liquor such as alcohol, dilution agent or benzene
- Clean the socket at intervals because a dusty socket might cause disconnection, power failure, or even charging failure.

# **Parts Definition**

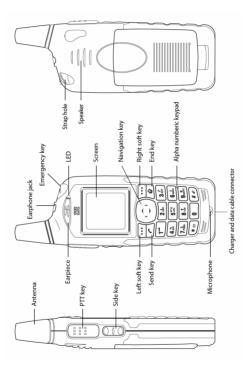

# **Key Definition**

| Name                          | Description                                                                                                    |
|-------------------------------|----------------------------------------------------------------------------------------------------|
| PTT Key                       | Used to make PTT calls. During the conversation, hold the key to speak, and release it to listen.                                                              |
| Side Key                      | Used to adjust volume, or as shortcut to set Call Type. Shortcut to view PTT call history. The key to view the current scan group. The key to set normal scan. |
| Left Soft Key                 | Correspond to the words at the bottom left corner of the screen. Used to view menu or confirm.                                                                 |
| Right Soft Key                | Correspond to the words at the bottom right corner of the screen. Used to return/exit, or as shortcut of book.                                                 |
| Navigation<br>Key             | Used to move up/down/left/right the highlight/contents/cursor.                                                                                                 |
| Send Key                      | Used to dial or receive the numbers, or as shortcut to view call history.                                                                                      |
| End Key                       | Used to power on/off, or end a call.                                                                                                    |
| 0~9<br>Alphanumeric<br>keypad | Used to input numbers or characters.                                                                                                    |
| * Key                         | Used to input *, or as shortcut to switch between profiles.                                                                                                    |
| # Key                         | Used to input #, or as shortcut to switch between input methods, or lock the keypad.                                                                           |

# **Battery**

# Install the Battery

1. Insert the battery into the slot of the phone, shown as below:

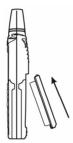

Push the back cover in the direction indicated by the arrow until you hear the sound of "KA".

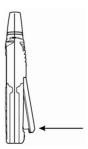

# Remove the Battery

**1.** Push the separation button on the back of the phone in the direction indicated by the arrow.

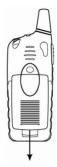

Pull the battery in the direction indicated by the arrow and take out the battery.

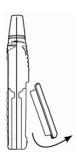

# **Charge the Battery**

The new battery is not fully charged, so please fully charge it before use.

 Insert the charger plug into the bottom of the phone (the side with arrow is upturned).

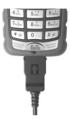

2. Connect the charger to 110V/220V electrical outlet.

| Note | Please press the button on the charger plug before |
|------|----------------------------------------------------|
| Note | pulling it out.                                    |

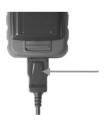

# **Insert and Remove R-UIM Card**

Consult your network service provider whether your phone needs R-UIM card or not.

| Note | Skip this section if your phone does not need R-UIM card. |
|------|-----------------------------------------------------------|
|------|-----------------------------------------------------------|

If R-UIM card is required, then your network service provider will provide a valid R-UIM to your mobile phone. At this point, R-UIM card is the key to CDMA network. New R-UIM card is generally put into a piece of card, which should be taken out carefully before installation. Follow the steps below:

- 1. Power off your phone to remove the charger and battery.
- 2. Insert R-UIM card into the socket, show as below:

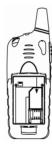

3. Please power off your phone to remove the charger and battery before taking out R-UIM card as shown in the figure below:

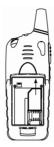

## Power on / off

#### Power on

Press and hold **o** until you see power-on animation on the screen.

If your phone supports R-UIM card and no R-UIM card is inserted, then your phone will prompt with "UIM card not detected" At this point, you need to power off your phone to reinsert a valid R-UIM card, and then power on.

If your phone supports R-UIM card and the PIN code of R-UIM card is set, your mobile phone requires inputting PIN code when powered on. Enter correct PIN code, and press left soft key ••• to confirm.

If you set **Lock Phone** as **Power-on** in **Security**, the mobile phone will prompt with "Verify Password" when powered on. Enter correct password to unlock the phone.

| Note |  |
|------|--|

The initial password is "0000". The PIN code of R-UIM card will be sent to you with R-UIM card together. If not, please consult your network service provider. Generally, the default PIN code is "1234", and it's recommended to change it as soon as possible.

#### Power off

Press and hold until you see power-off animation on the screen. The screen becomes black after the phone is powered off.

# **Text Input**

You could enter characters, numbers and symbols through standard alphanumeric keypad.

To enter numbers, directly input digits in number mode;

To enter characters, press #Ø key to select the input method;

To enter symbols, press 🗱 key;

## **Icon descriptions for Input Methods**

| Icons | Descriptions                        | Icons        | Descriptions           |
|-------|-------------------------------------|--------------|------------------------|
| abc   | Lowercases                          | <b>Q</b> ABC | Capital Letters        |
| Abc   | Intelligent English<br>Input Method | <b>Q</b> 123 | Numbers                |
| ₿拼音   | Pinyin Input<br>Method              | 皇笔画          | Stroke Input<br>Method |

# **Descriptions**

| Input<br>Capital<br>Letters<br>/Lowercases | 1. Select "ABC"/ "abc" input method; 2. Each alphanumeric key corresponds to multiple letters. Press the appropriate alphanumeric key once to input the first letter that appears on the key, twice for the second letter, and on the analogy of this.  Continuously Press: After you press a key, firstly a black block appears at the cursor, and then an upright line. "Continuously Press" means pressing the key before the upright line appears. e.g.: To enter letter "a", press 2 key once; To enter letter "c", press 2 three times continuously; To enterletter "aa", press 2 once, and press 2 again afterthe upright line appears at the cursor. |  |  |
|--------------------------------------------|----------------------------------------------------------------------------------------------------|--|--|
| Input<br>Symbols                           | 1. Press 🔊 key to input symbols; 2. Press the appropriate alphanumeric key to input the symbol that appears on the key.                                                                                                    |  |  |
| Input<br>Numbers                           | Press the appropriate alphanumeric key to input, or press the appropriate alphanumeric key to input after selecting number input method;                                                                                                    |  |  |
| Input Space                                | Press  to input the space in Abc mode.                                                                                                    |  |  |
| Pinyin Input<br>Method                     | <ol> <li>Press</li></ol>                                                                                                    |  |  |
| Stroke Input<br>Method                     | <ol> <li>Select Stroke Input Method;</li> <li>Press the appropriate alphanumeric key to input strokes;</li> <li>Use ▲▼ key to view the characters;</li> <li>Press [OK] and the appropriate alphanumeric key to input Chinese character.</li> </ol>                                                                                                    |  |  |

# **Interface Introduction**

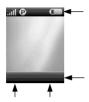

## **Descriptions of Status Bar**

| Icons        | Descriptions                                                                                            |
|--------------|----------------------------------------------------------------------------------------------------|
| .11          | Network Signal Strength                                                                                 |
| 0            | PTT high performance                                                                                    |
| æ            | PTT high performance and pre-emptive                                                                    |
| 卷            | PTT high performance and no-disturbing                                                                  |
| <b>∂</b> (b) | PTT high performance, pre-emptive and no-disturbing                                                     |
| 0            | PTT normal performance and pre-emptive                                                                  |
| 3            | PTT normal performance and no-disturbing                                                                |
|              | PTT normal performance, pre-emptive and no-disturbing                                                   |
| Ľ.           | Sound comes out from earpiece                                                                           |
|              | Sound comes out from speaker                                                                            |
| 17           | In Roaming                                                                                              |
| $\boxtimes$  | New Short Message; Flicker means that inbox is full, and un<br>-useful short messages should be deleted |

## ZTE G650/G651/G420/G120 GoTa Digital Trunking Phone

| 133 | Incoming Call Vibration Status |
|-----|--------------------------------|
| Ü   | Silence mode                   |
| Ľ   | Alarm Clock is set             |
|     | Battery Level                  |
| Eat | FallBack                       |

# **Make and Receive PTT Call**

Adopting the method of Push-to-Talk, PTT calls are different from normal calls. PTT calls could be classified into **Group Calls** and **Private Calls**.

PTT Private Calls provide one-to-one voice call service in CDMA network service area with PTT functions. Each PTT mobile phone has one unique PTT number, namely PTT private number. Dialing this number in PTT mode could make PTT private calls. You could save and view this number in **Personal Contact**.

PTT Group Calls provide one-to-many voice group call service in CDMA network service area with PTT functions. Each group has a unique group number to differentiate with other groups. Dialing this number in PTT mode could make PTT group calls. You could view the number in **System Contact and User Contact**.

According to call priority levels, PTT calls could be classified into Emergency Calls, Pre-emptive Priority Calls and Ordinary Calls, among which Emergency Calls have the highest priority, and Pre-emptive Priority Calls have higher priority than Ordinary Calls. (Please refer to "Call Type" in section "PTT Functions" for the setting methods)

## **Make Private Calls**

You could make privates calls in any of the following three ways:

- 1. Direct dial;
- 2. Dial from book:
- 3. Dial from call history.

to release the floor. Listen to the other side to

#### **Direct Dial**

speakat this point.

**Dial from Book** 

1. Enter the desired PTT private number in idle mode;

2. Hold PTT key of to start dialing, and talk after hearing a beep sound;

| Contact;                             | n late mode to access the phone book, and select Personal                                                                     |
|--------------------------------------|----------------------------------------------------------------------------------------------------|
| 2. Press ▲/▼ k                       | ey to select your desired contact;                                                                                            |
| 3. Hold PTT key                      | to start dialing, and talk after hearing a beep sound;                                                                        |
| <b>4.</b> Release PTT at this point. | key to release the floor. Listen to the other side to speak                                                                   |
| Note                                 | If you can't make a call after holding PTT key , then it means that there is no PTT private number for your current contacts. |
| Dial from (                          | Call History                                                                                                    |
|                                      | ide of side key shortly in idle mode to display PTT calls list;<br>u and Select <b>Call History</b> to enter;                 |
| 2. Press ▲/▼ k                       | ey to select your desired private call record;                                                                                |
| 3. Hold PTT key                      | to start dialing, and talk after hearing a beep sound;                                                                        |

| at this point.                                                                                                    |
|----------------------------------------------------------------------------------------------------|
| Make Group Calls                                                                                                    |
| You could make group calls in any of the following three ways:                                                                                             |
| 1. Direct dial;                                                                                                    |
| 2. Dial from book;                                                                                                    |
| 3. Dial from call history.                                                                                                    |
| Direct Dial                                                                                                    |
| 1. Enter "#" firstly, and then dial the desired group numbers in idle mode;                                                                                |
| 2. Hold PTT key and talk after hearing a beep sound;                                                                                                    |
| 3. Release PTT key to release the floor. Listen to the other members                                                                                       |
| to speak at this point.                                                                                                    |
| Dial from Book                                                                                                    |
| 1. Press <b>Book</b> in idle mode to enter in phone book interface;                                                                                        |
| <ol> <li>Press ▲/▼ key to select System Contact / User Contact , and then<br/>press Select to enter; press ▲/▼ key to select the desired group;</li> </ol> |
| 3. Hold PTT key and talk after hearing a beep sound;                                                                                                    |

4. Release PTT key to release the floor. Listen to the other members to

4. Release PTT key to release the floor. Listen to the other side to speak

speak at this point.

## **Dial from Call History**

| 1. | Press    | the | upside | of | side | key | 9 | shortly | in | idle | mode | to | display | PTT |
|----|----------|-----|--------|----|------|-----|---|---------|----|------|------|----|---------|-----|
|    | calls li |     |        |    |      |     | 9 |         |    |      |      |    |         |     |

2. Press ▲/▼ key to select your desired group call record;

3. Hold PTT key ( to start dialing, and talk after hearing a beep sound;

**4.** Release PTT key to release the floor. Listen to the other members to speak at this point.

## **Receive PTT Calls**

When receiving PTT calls, users will firstly hear a short beep sound, and then listen to the other members to speak without any operation. After the other members finish speaking, hold PTT key and speak after hearing beep sound. Release PTT key to release the floor, and at this point listen to the other members to speak.

## **End PTT Calls**

# Exit from a Group Call

During the conversation, you could exit from a group call, while others continue the conversation.

#### **Operation Method**

Press **Option** and select **Exit Call** in PTT group call, or press **(a)** key to exit from PTT group call.

# **End a Group Call**

During the conversation, all members in the group will exit from a group call after it is ended

#### **Operation Method**

Press Option and select End Call during the conversation;

#### **End a Private Call**

Press wey to end a private call, or press **Option** and select **End Call** to end it during the conversation.

# **Broadcast Call**

Broadcast Call is an unilateral call. It broadcasts the call to the group members and the group members can receive the call but can't answer the call.

## **Operation Method**

- 1. Enter " ## " in idle mode;
- 2. Enter the group number of the call;
- Hold PTT key to start the broadcast call and talk after hearing a beep sound:

# **PTT Emergency Calls**

With the highest priority, emergency calls could be made through the emergency key. Select **PTT Functions** and then **Emergency** to set emergency call numbers ( please refer to section "Emergency" for details ).

# **Functions during PTT Calls**

# **Group Members Status Query Offline Members Status Query**

During PTT calls, you could inquire the status of those uncalled members (Offline Members) in the group.

#### **Operation Method**

- Press Option and then OfflMembStat to view the list of offline members:
- Press ▲/▼ key to turn pages;
- 3. Press Back to return to the call interface.

#### **Group Members Status Query**

During PTT calls, you could inquire the status of all members in the current group.

### **Operation Method**

- Press Option and then GrMembStat to view the number of both online and offline members;
- Select Detail and then Online Member / Offline Member to view the detailed list of members:
- 3. Press Next to turn pages:

#### 4. Press Back to return to the call interface.

| Note | The icons in different colors in front of the member |
|------|------------------------------------------------------|
| Note | names in the list represent different statuses.      |

| Icons | Descriptions        |
|-------|---------------------|
| Ð     | Power off           |
| ų,    | Away                |
| +     | Call Forwarding     |
| ₩     | No-disturbing       |
| Δ     | Out of service area |
| 0     | Call restricted     |

# **Group Members Management**

During PTT calls, you could manage the members in the group.

## **Operation Method**

Press **Option** and then **Dyna Mgmt** to perform corresponding operations (For details, please refer to section "Dyna Mgmt")

# **Upgrade Ordinary Calls to Emergency Calls**

During PTT calls, press Option and then Upgrade Call.

# **Downgrade Emergency Calls to Ordinary Calls**

During PTT calls, press Option and then Downgrade Call.

#### Switch the Sound

During PTT calls, you could receive the call either from the speaker or from the earpiece.

During PTT calls, press Option and select To Speaker or To Earpiece.

# **Make and Receive Normal Calls**

Normal calls indicate CDMA traditional voice phone calls you normally dial.

# **Make Normal Calls**

You could make normal calls in any of the following three ways:

- 1. Direct dial:
- 2. Dial from book:
- 3. Dial from call history.

#### **Direct Dial**

Enter the desired phone number in idle mode and press key to dial it.

#### **Dial from Book**

- Press Book in idle mode, and select Personal Contact;
- 2. Press ▲/▼ key to select your desired contact;
- If there are multiple numbers for this contact, press ◀/▶ key to switch between different numbers:
- 4. Press to dial the number covered by the highlighted bar.

| Note | If the current number is a short PTT private number, |
|------|------------------------------------------------------|
| Note | pressing  key will not dial this number.             |

## **Dial from Call History**

- 1. Press key in idle mode to display Normal calls list;
- 2. Press ▲/▼ key to select your desired phone record;
- 3. Press to dial the number covered by the highlighted bar.

# **Receive Normal Calls**

Press key to receive an incoming call, and press to end it;

## **End Normal Calls**

When you are making a call or already in a conversation, press key to to end it.

# **Functions during Normal Calls**

# **Adjust the Volume**

During calls, press Side key of to adjust the volume of the earpiece.

#### View the Book

During calls, press **Book** to enter the menu. You could inquire, edit, or delete phone numbers. For details, please refer to next chapter "Book".

#### Set the Mute

During calls, press Option and select Mute or Unmute.

If you select **Mute**, the word "Mute" will appear on the screen, and the other side couldn't hear your voice.

If you select **Unmute**, you will exit from **Mute**, and the other side could hear your voice again.

#### Switch the Sound

During calls, you could receive the call either from the speaker or from the earpiece.

During calls, press Option and select To Speaker or To Earpiece.

# **Three-Way Call**

Your phone has a three-Way Call feature, which enables you to have conference calls with two parties. Please follow the procedure to set up a Three Party Call:

- 1. Dial a call to set up a normal call connection.
- 2. In the call screen, enter the number of the third party directly.
- 3. Press key to call the third party and complete another call connection.
- **4.** Press key again to enter the first party into the conversation.

| Note | Please make sure your phone get the service support |
|------|-----------------------------------------------------|
|      | from the operator before using this function.       |

# **Phone Book**

The book could be classified into: personal contact and group's book.

- Personal Contact manages the name and phone number of the contacts:
- 2. Group's Book manages PTT group names and PTT group numbers.

# **Personal Contact**

The contacts in personal contact could be saved either in phone or in R-UIM card.

There might be multiple phone numbers for each contact saved in phone, such as PTT private number, home number, office number, mobile phone number, other phone number. Among those phone numbers, "PTT private number" is PTT number of the contact.

There is only one phone number for each contact saved in R-UIM card.

For easy search, you could classify your contacts into several groups: Family, Friends, etc.

| Note | The contacts can be saved only in phone if your phone doesn't support R-UIM card. Please skip the related contents. |
|------|----------------------------------------------------------------------------------------------------|
|------|----------------------------------------------------------------------------------------------------|

#### Icons in Personal Contact

| Icons    | Descriptions       | Icons | Descriptions |
|----------|--------------------|-------|--------------|
| <b>O</b> | PTT Private Number | đ     | Home Number  |

| 4 | Office Number      | ш | Mobile Phone Number |
|---|--------------------|---|---------------------|
| • | Other Phone Number | Ŧ | Remarks             |

## Add

- In idle mode, press Book to select Personal Contact, and press Option to select Add;
- Select location Phone or UIM and press Select to edit; (If your phone doesn't support R-UIM card, please skip this step).

## In phone

- 1. Press ▲/▼ key to scroll the highlight, and edit each highlighted item;
  - Name: enter contact's name;
  - **●**、 **d**、 **u l . u l . u . :** enter the corresponding number.
  - **其**: enter the remarks.
  - Spd. Dial: Press ◀ / ▶ key to select speed dial number (Home number, Office number, Mobile phone number or Other phone number).
  - Location: Press ◀/▶ key to select storage location (Number for speed dialing). If you do not select, then the phone will automatically set the storage location.
  - Group: Press ◀/▶ key to select the group (Family, VIP, Office, Friends, Schlmate, Other and None).

When inputting contents, press  $(\cancel{EO})$  key to switch between input methods, and press  $(\cancel{EO})$  key to input the symbols. Please refer to the previous section "Text Input" for details on input methods.

2. Press Save to save the contents

Note

Under the editing status, press [Clear] key to clear the inputs on the screen one by one, and hold [Clear] key to clear all the inputs on the screen.

#### In UIM

- Press ▲/▼ key to scroll the highlight between Name and ☐, and edit the highlighted item;
  - Name: enter contact's name.
  - enter the number.
- 2. Press Save to save the contents.

## Search

The phone provides four methods of searching for contacts: direct search, search by name, search by group and fast matching search.

### Direct search

- 1. Press Book and select Personal Contact in idle mode;
- All contacts in Personal Contact will be listed; ress ▲/▼ key to search for your desired contact.

## Search by name

- In idle mode, press Book to select Personal Contact and then press Option to select Srch by Name;
- Enter the name and press Ok to search for all contacts meeting the search conditions:
- 3. Press ▲/▼ key to select the contact you are searching for.

## Search by group

- In idle mode, press Book to select Personal Contact and then press Option to select Srch by Group;
- Press ▲/▼ key to select your desired group, and then press Option to select View to view all contacts in the group;
- 3. Press ▲/▼ key to select the contact you are searching for.

## **Fast Matching Search**

- 1. Press Book in idle screen, select Personal Contact:
- Enter the first three letters of the contact name using the keypads directly;
- 3. The highlighted name will be the first matching contact;
- Navigate the ▲/▼ key to search near the highlighted name to find the name.

## View

- 1. Find the contact you want to view ( Please see "Search" );
- 2. Press Option to select View to view the details of the contact;
- Press ▲/▼ key to select the number, press key to make a normal call, and hold key to make a PTT call.

### **Edit**

- 1. View the contact you want to edit (Please see "Search");
- 2. Edit the contact information. The operation is the same as "Add".

## **Delete**

- 1. Firstly find the contact you want to delete (Please see "Search");
- 2. Press Option to select Delete;
- 3. Press Yes to confirm the deletion.

# **Set Ringtone**

- In idle mode, press Book to select Personal Contact and then press Option to select Srch by Group;
- 2. Press ▲/▼ key to select the group you want to set ring tone for;
- 3. Press Option to select Set Ringtone;
- Press ▲/▼ key to select your desired group ringtone, and press Select to confirm.

If the incoming call number is saved in [Personal Contact], the incoming call ringtone will be the group ringtone here, rather than the ringtone you set in [Profiles].

### Rename

- In idle mode, press Book to select Personal Contact, and then press Option to select Srch by Group;
- 2. Press ▲/▼ key to select the group you want to edit;
- 3. Press Option to select Rename;
- 4. Enter the new name and press Ok.

#### Move

## Move the record from phone to R-UIM card

- 1. In idle mode, press Book to select Personal Contact;
- 2. Press ▲/▼ key to select your desired record;
- 3. Press Option to select Move, and then select To UIM;
- 4. Press Yes to confirm.

## Note

When there are multiple numbers in the record, then each number will be saved as one single record in R-UIM card.

## Move the record from R-UIM card to phone

- 1. In idle mode, press Book to select Personal Contact;
- 2. Press ▲/▼ key to select your desired record;
- 3. Press Option to select Move, and then select To Phone;
- **4.** Press **◄**/▶ key to select the type of number, and then press **OK**.

#### **Move All Entries to Phone**

- In idle mode, press Book to select Personal Contact;
- 2. Press Option to select Move, and then select All to Phone;
- 3. Press **◄**/▶ key to select the type of number, and then press **OK**.

#### Move All Entries to UIM

- 1. In idle mode, press Book to select Personal Contact;
- 2. Press Option to select Move, and then select All to UIM;
- 3. Press **◄**/▶ key to select the type of number, and then press **OK**.

# **Memory Status**

In idle mode, press  ${f Book}$  to select  ${f Personal}$   ${f Contact}$ , and then press  ${f Option}$  to select  ${f Memory Status}$ ;

## **Delete All**

- 1. In idle mode, press Book to select Personal Contact;
- 2. Press Option to select Delete All , and select Phone or UIM;
- If you select Phone, press Yes to enter password, and press OK to delete all entries in phone;
- If you select UIM, press Yes to enter password, and press OK to delete all entries in UIM card.

# **Group's Book**

Besides normal call numbers, you also have group's book for the group calls. Group's book could be classified into **System Contact** and **User Contact**. System Contact could contain up to 20 entries, which are updated automatically by the system, and users are allowed to view the entries, but not to edit. User Contact could contain up to 50 entries, which could be viewed, edited, or deleted. You can save PTT group numbers into User Contact for easy searching and calling.

# **Enter Group's Book**

In idle mode, press Book to select System Contact / User Contact.

### Add

- 1. Enter User Contact:
- Press Option to select Add to edit, press ▲/▼ key to scroll the highlight between Group Name and Group Number:
  - Group Name: enter the group name;
  - · Group Number: enter the group number;

You could refer to section "Text Input" when entering the above contents.

3. Press Save to save the contents.

#### View

- Enter User Contact and press ▲/▼ key to select the PTT group you want to edit;
- 2. Press Option to select View;
- 3. Edit exactly the same as adding PTT group;
- 4. Press Save to save the contents.

## **Delete**

- Enter User Contact and press ▲/▼ key to select the PTT group you want to delete;
- 2. Press Option to select Delete;
- 3. Press Yes to confirm.

### **Delete All**

- 1. Enter User Contact;
- 2. Press Option to select Delete All;
- 3. Press Yes to confirm

# **View System Contact**

- 1. In idle mode, press Book and select System Contact;
- Press Read to view the group names and group numbers, and press Back to exit.

# **Memory Status**

- 1. Enter User Contact:
- 2. Press Option to select Memory Status.

# **PTT Functions**

Users could operate all PTT functions and perform corresponding settings in PTT Functions

Enter PTT Functions : In idle mode, press Menu to enter, press ▲/▼/◀/▶

key to select dd, and press Select to enter.

# **Scan Function**

If you have the authority for scan, press "PTT Function" and select Scan Function, you can start your scan settings. This feature makes your phone can only receive the group call which be set in the current scan list. Other group calls not in the current scan list will be neglected except for the Emergency Calls.

#### Start the Scan

Press "PTT Function" to select Scan Function, and then press Scan Status. The default scan status is Off. In scan function on status, there are two scan modes to choose. One is Normal mode, the other is Enhanced mode.

#### **Normal Mode**

You should set the scan group among all the groups which the phone had joined in. There are only four groups can be set as the scan groups at the same time

#### **Enhanced Mode**

You can preset your own scan list in this mode. Each of your preset lists can include none scan group or at the most four scan groups. You can preset eight scan lists at the most, but only one of them can be in the scan status at a time.

#### Set Normal Scan

1. Select Normal Mode;

- 2. Short press the downside of the key in idle screen to get into normal scan setting interface;
- Mark or Unmark the group by left soft key, the marked group will be set as the scan group.

#### Set Enhanced Scan

- Select Enhanced Mode in Scan Status:
- 2. Enter into Scan List interface and press left soft key to edit a scan list:

Add: Add a new scan list.

View: View the groups you have set to the selected scan list.

Delete: Delete the scan list.

Rename: Rename the scan list.

- In a selected scan list, use left soft key to add and delete the groups in the list:
- 4. Press Enable to set the selected list as the current scan list;

# **Call Type**

After "Call Type" is set, the PTT call made in the phone will be ordinary PTT call or pre-emptive priority PTT call, and the corresponding icon will display in the status bar of the standby screen.

- 1. Press PTT Functions to select Call Type;
- 2. Press ◀/▶ key to select Normal or Pre-empty;
- 3. Press Save.

| Note Please refer to section "Quickly Chang in Idle Mode" for details on Call T shortcut. | . , |
|-------------------------------------------------------------------------------------------|-----|
|-------------------------------------------------------------------------------------------|-----|

# **No-Disturbing**

After "No-Disturbing" is activated, you will not receive any PTT call. You could perform the corresponding settings and query in the phone.

## **Setting Method**

- Press PTT Functions to select Supplement Svc , and then select No-Disturbing;
- Enter the phone password and press ▲/▼ key to select Activate, Deactivate or Status Check;
- 3. Press Select.

# **PTT Call Forwarding**

After "Call Forward" is activated, you could forward all incoming PTT calls to the number you set. You could perform the corresponding settings and query in the phone.

| Note | The forwarding number you set must be a PTT call number. |
|------|----------------------------------------------------------|
|------|----------------------------------------------------------|

- Press PTT Functions to select Supplement Svc, and then select Call Forward:
- 2. Press ▲/▼ key to select All Calls, Busy, or Off-Service;
- 3. Press Select to enter, and press ▲/▼ key to select Activate, Deactivate or Status Check; if you select Activate, then you need to enter a forward number:
- 4. Press OK after the number is entered.

# **Group Member Status Query**

After "GrMembStatQry" is activated, you could query the status of group members during PTT group calls. (For detailed operation method, please refer to section "Group Member Status Query").

## **Setting Method**

- Press PTT Functions to select Supplement Svc , and then select GrMembStatQry;
- 2. Select Activate to activate this function;
- 3. Select **Deactivate** to deactivate this function;
- 4. Select Status Check to check if the function is activated or deactivated.

# **Missed PTT Call**

After "Msd PTT Call" is activated, you could inquire about all missed PTT calls. A short message about all missed PTT calls will be sent to you.

- Press PTT Functions to select Supplement Svc, and then select Msd PTT Call:
- Press Select to enter, and press ▲/▼ key to select Activate, Deactivate or Status Check;
- 3. Press Select.

# **Duty Number**

After "Duty Number" is activated and duty number is entered, you could receive the call if other users dial this number.

## **Setting Method**

- Press PTT Functions to select Supplement Svc, and then select Duty Number; press ▲/▼ key to select Activate, Deactivate or Status Check:
- Select Activate, enter the duty number and press OK to activate this function:
- Select Deactivate, enter the duty number and press OK to deactivate this function:
- 4. Select Status Check to check if the function is activated or deactivated.

# **PTT Call Number Identity Restriction**

After "PTT CNIR" is activated, other users could not see the number as you make a PTT call.

- Press PTT Functions to select Supplement Svc, and then select PTT CNIR; press ▲/▼ key to select Activate, Deactivate or Status Check:
- 2. Select Activate to activate this function:
- 3. Select **Deactivate** to deactivate this function:
- 4. Select Status Check to check if the function is activated or deactivated.

# **Call Alert Busy**

After "Call Alert Busy" is activated, there is a prompt on the interface if there is a second incoming call.

## **Setting Method**

- Press PTT Functions to select Supplement Svc, and then select Call Alert Busy; press ▲/▼ key to select Activate, Deactivate or Status Check;
- 2. Select Activate to activate this function;
- 3. Select **Deactivate** to deactivate this function;
- 4. Select Status Check to check if the function is activated or deactivated.

# **Dynamic Management**

You could add / delete the group members, set priority of the group members, and set the talk time.

| Note | Only group head has the authority to perform |  |  |
|------|----------------------------------------------|--|--|
|      | dynamic management for group members.        |  |  |

## Add / Delete

## **Setting Method**

- Press PTT Functions to select DynaManagement, and then select Add Member or Delete Member:
- Enter Group Number and Member Number, or press Option to select from Book:
- 3. Press Option and select Save .

# **Set Priority**

### **Setting Method**

- Press PTT Functions to select DynaManagement, and then select Set Priority;
- Enter Group Number and Member Number and press ◀ / ▶ key to select Highest , High , Normal or Low ;
- 3. Press Save .

### **Set Talk Time**

### **Setting Method**

- Press PTT Functions to select DynaManagement, and then select Set Talk Time:
- Enter Group Number and Member Number and press ◀ / ▶ key to set the desired talk time;
- 3. Press Save .

# **Emergency**

You could hold emergency key to make emergency call when setting emergency number.

## **Setting Method**

- 1. Press PTT Functions to select Emergency and press Select to enter;
- 2. Press ◀/▶ key to select the type as Group or Private;
- 3. Press ▼ key to move the cursor to the field of Emergency No., and press alphanumeric keys to directly enter numbers or press Option to select form Book:
- Press ▼ key to move the cursor to the field of Hold, and press ◀/▶ key to select 0.5s, 1s, 1.5s or 2s;
- 5. Press Save to save the settings.

SMS

You could send, view, reply, forward, and delete short messages under SMS menu. The received messages are stored in the Inbox, the sent messages in the Outbox, and the unsent messages in the drafts.

If your phone supports R-UIM card, from the inbox you can view the short messages saved both in the phone and in the R-UIM card.

If your phone doesn't support R-UIM card, please skip the related contents about R-UIM card.

Enter SMS: In idle mode, press Menu to enter the main menu, press ▲/▼/◀/▶

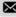

key to select (SMS), and press Select to enter.

# Compose

When composing a short message, you could immediately send it out, or save it in the drafts.

## Send out

- 1. Enter SMS, and select Compose Msg to compose a short message;
- 2. After entering the text, press Option and select Send to to edit the recipient:
- 3. Directly enter the recipient's number, or select from Book; (Press Book to select your desired recipient using ▲/▼ key).
- 4. After entering or selecting the recipient, press Option to select Send to send the message.

### **Phrases**

- 1. Enter SMS, and select Compose Msg to compose a short message;
- Press Option and select Preset Msgs. to edit the short message with the preset phrases in the phone;

### Save as Draft

- 1. Enter SMS, and select Compose SMS to compose a short message;
- After entering the text, press Option and select Save as Draft to save the message in the drafts.

## **Back**

In the editing interface of **Compose SMS**, press **Option** and select **Back** to cancel the message editing and return to **SMS** main menu.

# Inbox

#### Icons in the inbox

| Icons    | Descriptions                  |
|----------|-------------------------------|
| •        | Unread Messages in Phone      |
| <b>②</b> | Read Messages in Phone        |
| U!       | Unread Messages in R-UIM Card |
| ₩        | Read Messages in R-UIM Card   |

#### View

- Enter SMS , and select Inbox ;
- Press ▲/▼ key to select the message you want to view, and press
   View to view it:
- During viewing, press ▲/▼ key to view the whole message; press
   Option to select Reply , Forward , Delete , Save Number or Move to
   UIM ( Move to Phone ) .

### Save Number

You could save the recipient's phone number or the numbers in the message text into the phone book.

- Enter SMS , and select Inbox;
- Press ▲/▼ key to select the desired message, and press Option to select Save Number:
- Save into the phone book after selecting the number. For detailed operation, please refer to the following chapter "Book".

# **Receive New Message**

- The system will alert upon receipt of a new message. Select View to go into the inbox directly;
- If there are unread messages in the inbox, "

  "will display in the status bar of the standby screen.

## **Outbox**

In the Outbox, you could view all of sent messages.

- 1. Enter SMS, and select Outbox;
- Press ▲/▼ key to select the message you want to view, and press View to view it;
- During viewing, press ▲/▼ key to view the whole message; press Option to select Forward, Delete, and Save Number.

## **Drafts**

In the drafts, you could view all of unsent messages. You could send it out after editing.

- 1. Enter SMS, and select Drafts;
- Press ▲/▼ key to select the message you want to view, and press Option to select View to edit it;
- After editing, press Option to select Send to to send it out immediately; select Save as Draft to save it in the drafts. (refer to "Compose")

# **Settings**

## Set storage location

| Note | Skip this section if your phone does not support R-UIM card. |
|------|--------------------------------------------------------------|
|------|--------------------------------------------------------------|

The received messages could be stored either in the phone or in the R-UIM card. You have the priority to select the storage location.

- 1. Enter SMS, and select Settings;
- 2. Press ◀/▶ key to select Phone First or UIM First.

#### Set auto save

Your phone has the feature of auto save the SMS which you sent. If you open the function, all the sent SMS will be stored in your phone.

- 1. Enter SMS, and select Settings;
- 2. Press **◄/▶** key to select **Yes** or **No**.

# **Delete All**

Your phone can clear the messages in the Inbox, Outbox and Drafts.

- 1. Enter SMS, and select Delete All;
- 2. Press ▲/▼ key to choose the desired message box;
- 3. Press Select to prompt the delete message and select Yes to delete.

| Note | If you want to clear the Inbox message, you should choose the saving location (Phone or UIM) first before you delete. |
|------|----------------------------------------------------------------------------------------------------|
|------|----------------------------------------------------------------------------------------------------|

# **Preset Messages**

Your phone has some preset messages in it. You can view, edit and send it directly by the short message.

### View

- 1. Enter SMS, and select Preset Msgs.;
- 2. Press ▲/▼ key to choose the desired message;
- 3. Press View to view the message.

### Edit

- 1. Enter into the view interface ( refer "Preset Messages View" );
- Edit the message, press Option and select the Save to save the edit message.

### Send

- 1. Enter into the view interface ( refer "Preset Messages View" );
- 2. Press Option and select Send to to send the message directly.

# **Call History**

Recent incoming calls, missed calls and outgoing calls are saved in **Call History**. The earliest call will be deleted automatically when the records are full.

# **Call Icons**

| Icons      | Descriptions   |
|------------|----------------|
| +€         | Incoming Calls |
| ₽₩         | Missed Calls   |
| <b>4</b> ⋥ | Outgoing Calls |
| Ð          | PTT Calls      |

## View

There are two methods of viewing the call history:

### View from menu

- In idle mode, press Menu to enter the main menu, press ▲/▼/◀/▶
   key to select (Call History), and press Select to enter;
- Press ▲/▼ key to select the category (Missed Calls, Outgoing Calls, Incoming Calls, Call Timer), and press Select to enter;
- Press ▲/▼ key to select the record you want to view, and press Option to select View to view the details.

#### Quick view

- In idle mode, press key to view the list of normal calls; Short press the upside of key to view the list of PTT calls;
- Press ▲/▼ key to select the record you want to view, and press Option to select View to view the details.

## **Delete**

- 1. Enter the list of call records (refer to section "View");
- Press ▲/▼ key to select the record you want to delete, press Option to select Delete to delete it.

## **Delete All**

- 1. Enter the list of call records (refer to section "View-View from Menu");
- 2. Press Option to select Delete All;
- 3. Press Yes to delete all call records in the current category.

## Save Number

- 1. Enter the list of call records (refer to section "View");
- Press ▲/▼ key to select the record you want to save number, and press Option to select Save Number to save the number in the phone or in the UIM card.

## **Make Normal Calls**

- 1. Enter the list of call records (refer to section "View");
- Press ▲/▼ key to select the normal call record you want to dial, and press key to call.

## **Make PTT Calls**

- 1. Enter the list of call records (refer to section "View");
- Press ▲/▼ key to select the PTT call record you want to dial, hold PTT key
   , and speak after hearing a beep sound.

# **Send Message**

- 1. Enter the list of call records (refer to section "View");
- Press ▲/▼ key to select the normal call record you want to send messages, and press Option to select Send Message.

# View phonebook information

- 1. Enter in the list of call record (refer to section "View");
- Press ▲/▼ key to select the record, and press Options , then select Book :

# **Profiles**

In profiles, you could set different sounds for different occasions. There are several modes available in the phone, such as General, Silence, Meeting, Outdoors, etc., and you could also set personal ring tone.

All modes could be changed, so you could select your individual mode according to your own requirements.

Enter Profiles: In idle mode, press Menu to enter the main menu, press

▲/▼/◄/▶ key and select (Profiles) then press Select to enter

## **Activate**

- Enter Profiles , and press ▲/▼ key to select General , Silence , Meeting or Outdoors;
- 2. Press Option to select Activate.

# **View**

- Enter Profiles , press ▲/▼ key to select the mode you want to edit, and press Option to select View;
- 2. Select the option you want to edit, and change as below:
  - a) Ring & Vibrate: Press ▲/▼ key to select Ring & Vibrate, press Ok to enter, press ▲/▼ key to select Ring & Vibrate or Ring Tone, press ◀/▶ key to select Light only, Ring only, Vibrate Only and VibThenRing, and finally press Save to save the setting.

- b) SMS Alert: Press ▲/▼ key to select SMS Alert . The operation is the same as Ring & Vibrate .
- c) PTT Voice: Press ▲/▼ key to select PTT Voice, press Ok to enter, press ◀/▶ key to select PTT voice from Speaker or Earpiece, and finally press Save to save the setting.
- d) Volume: Press ▲/▼ key to select Volume, press Ok to enter, press ▲/▼ key to select the type Ringer, Earpiece, Key tone or SMS alert, press ◄/▶ key to adjust the volume, and finally press Save to save the setting.
- e) Alert: Press ▲/▼ key to select Alert , press Ok to enter, press ▲/▼ key to select Call Connected , Call Ended , or 1 Min Interval , press ◀/▶ key to select On/Off, and finally press Save to save the setting.

# Note

If you select PTT voice from [Earpiece], the phone will prompt with vibration when receiving PTT calls.

The incoming call ringtone is just for ordinary numbers. For those numbers in the groups of the phone book, the incoming call ringtone is the group ringtone you set in [Book].

# **Personal Ringtone**

You could set personal ringtone for up to five special incoming call numbers

- 1. Enter **Profiles**, and press **△**/**▼** key to select **Personal Ringtone**;
- Press Select to enter, press ▲/▼ key to select one number, and press Select again to set;

- Enter a special Phone Number, or press Option to select number from Book;
- Press ▼ key to enter Ring Tone, and press ◀/▶ key to select your desired ring tone;
- 5. Press Save (or press Option to select Save ) to complete the setting.

# **Organizer**

Enter Organizer: In idle mode, press Menu to enter the main menu, press

press Select to enter

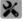

## Calculator

The phone provides a calculator, which you could use to perform basic math calculations

- 1. Enter Organizer, and select Calculator;
- 2. Press alphanumeric keys to input numbers, press (\*) key to input the decimal, press #Ø key to negative the numbers, and press ▲/▼/◀/▶ key to input calculation symbols "+/-/×/+":
- 3. During the calculation, press Clear to clear the inputs one by one:
- 4. Press = to display the calculating results.

# Alarm Clock

Alarm clock could be set up to five times in the phone.

## hhΔ

- 1. Enter Organizer, and select Alarm Clock;
- 2. Press Add ( or Option to select Add ) to edit;
- 3. Press ▲/▼ key to scroll the highlight, and edit each highlighted item:

- Time: Press alphanumeric keys to enter time; press ◀/▶ key to switch between hour and minute:
- Set: Press ◀/▶ key to turn on/off the alarm ring;
- Week: Press ◀ / ▶ key to select the date, on which alarm clock works;
- Note: Enter the remarks:
- 4. Press Save to save the setting.

### View / Edit

- 1. Enter Organizer , and select Alarm Clock:
- 2. Press ▲/▼ key to select the alarm you want to view;
- 3. Press Option to select View to view the alarm;
- 4. At this time you could also edit the alarm. (refer to "Add")

## **Delete**

- 1. Enter Organizer, and select Alarm Clock;
- 2. Press ▲/▼ key to select the alarm you want to delete;
- 3. Press Option to select Delete to delete the alarm.

# **Turn off Alarm Ring**

If Alarm Ring is set **On**, the alarm clock will ring as the time is up. At this point, press **OK** to turn off the ring.

# **Set Alarm Ring**

- 1. Enter Organizer, and select Alarm Clock;
- 2. Press Option to select Set Alarm Ring;
- 3. Press ▲/▼ key to select your desired ring, and then press Select.

## Calendar

#### View Event

- 1. Enter Organizer, and select Calendar;
- Press ▲/▼/◀/► key to select your desired date, and press Option to select View Event;
- Press ▲/▼ key to select the event you want to view, press Option to select View Event to view the complete contents, and then press Option to select Send as MSG to send the event as a short message.

### Add Event

- 1. Enter Organizer, and select Calendar;
- Press ▲/▼/◄/▶ key to select the date on which you add event, press Option to select Add Event, and then enter the event;
- 3. Press Save to save the setting.

## Goto

- 1. Enter Organizer, and select Calendar;
- 2. Press Option to select Goto, enter your desired date, and press Goto;
- 3. View the event on that day. (Please refer to section "View Event")

### Delete

- 1. View the event on that day; (Please refer to section "View Event")
- Press ▲/▼ key to select the event you want to delete, and press Option to select Delete;
- 3. Select Delete All to delete all events.

# **World Time**

You could check the local time of major cities in the world.

#### **Check Cities**

- 1. Enter Organizer, and select World Time;
- **2.** Press  $\triangle/\nabla/\triangle/$  key to check major cities in the world.

# **Stopwatch**

As a time counter, the stopwatch could record up to 10 records once.

# **General Time Counting**

- 1. Enter Organizer, and select Stopwatch;
- 2. Press Start to start counting;
- 3. Press Pause to stop counting;
- Press Cont. to continue counting; press Option to select Clear to clear the records.

# **Record Multiple Time Records in the Counting**

- 1. Enter Organizer, and select Stopwatch;
- 2. Press Start to start counting;
- During the counting, press Record to save the record; you could press Record up to ten times;
- 4. Press Pause to stop counting;
- 5. Press Option to select Record to view all the records;
- 6. Press ▲/▼ key to view all of the records.

# **Settings**

Enter Settings: In idle mode, press Menu to enter the main menu, press

A/V/4/P key to select ( Settings ), and press **Select** to enter.

## **Phone**

### **Idle Display**

You could change wallpaper or edit banner on the standby screen.

## **Setting Method**

- 1. Enter Settings to select Phone, and press Select to select Idle Display;
- Select Wallpaper , press ▲/▼ key to select the paper, and press Select to select it as standby wallpaper;
- Select ScrnLogo , press Select to edit, and press OK to save the contents:
- Select Date & Time, press ▲/▼ key to select your desired mode, and press Select to save the setting.

## **Backlight**

Set the lasting time for backlight.

### **LCD Contrast**

Set the contrast of the screen.

### Language

The phone supports different languages, and you could select your desired language.

### **Shortcuts**

Set the function of quick entry in idle mode.

## **Setting Method**

- 1. Enter Settings to select Phone, and then select Shortcuts;
- 2. Select any key from Left / Right keys, and press Select to enter;
- 3. Select the corresponding function of the key;
- 4. Press Select.

### Personal Info

Store your personal information.

## **Time Format**

Select the displaying format of time.

#### **DTMF Tone**

Select Normal or Extended.

## **PWR Saving Mode**

PTT performance: Select High or General.

In conversation: Select Activate, After 2 sec., After 5 sec. or Off.

| Note | 1. If power save mode is activate, the phone will automatically enter the mode during PTT calls or normal calls.  2. After power save mode is activate, the screen is black and you could adjust the volume using Side key.  3. You could hold we key to enter or exit PWR Saving Mode during calls no matter whether it has been set or not. |
|------|----------------------------------------------------------------------------------------------------|

# Call

The settings here are especially for normal calls, instead of PTT calls. The settings for PTT calls could be performed in **PTT Functions**.

# **Call Forwarding**

This function enables you to forward incoming normal calls to another phone number. The phone provides **All Calls**, **Busy**, **No Answer**, **Cancel All**.

| Note Network support is required for this function. |  |
|-----------------------------------------------------|--|
|-----------------------------------------------------|--|

## **Call Waiting**

When this function is activated, you can switch to the second incoming call by pressing \( \textstyle \)\ when you are already in a call.

| Note | Network support is required for this function. |
|------|------------------------------------------------|
|------|------------------------------------------------|

#### Call Answer

Set the answer mode for incoming calls.

### **Dial Restrict**

When this function is activated, you couldn't dial any number except for emergency number and free dial numbers.

#### Free Dial

You could set up to ten free dial numbers. If **Dial Restrict** is activated, these numbers will not be restricted.

Set a free dial number:

- 1. Enter Settings to select Call and choose Dial Restrict .
- 2. After enter the password, select Free Dial;
- 3. Press ▲/▼ key to select, and enter the number;
- 4. Press OK to save.

## **SpdDial Restrict**

This function enables you to turn on/off speed dial function.

# **Security**

The phone password is needed to enter the security. Generally, the default password is: "0000".

Once you get a new phone, it's recommended to modify the password to guarantee the safety of information.

#### **Lock Phone**

Set the phone lock mode. After the phone is locked, you need to input password to unlock it.

## **Change Password**

- 1. Enter old password;
- 2. Enter new password;
- 3. Enter new password again;
- 4. Press OK

| Note  If your phone needs R-UIM card, please read the following contents; otherwise please skip this section. |
|----------------------------------------------------------------------------------------------------|
|----------------------------------------------------------------------------------------------------|

## Require PIN

When it is set "On", the phone requires PIN code of R-UIM card as powering on. Enter correct PIN code to unlock the phone.

### Lock UIM to Phone

When this function is activated, only the R-UIM card in the phone could be used. If you change R-UIM card, you need to input lock code to unlock.

| Note | Lock code is set by yourself as the function is |
|------|-------------------------------------------------|
| Note | activated.                                      |

### **Chang PIN**

- 1. Enter old PIN code;
- 2. Enter new PIN code;
- 3. Enter new PIN code again;

#### 4. Press OK.

# Note

The R-UIM card will be locked if you enter wrong PIN code three times. Then you need PUK code to unlock the R-UIM card. The PIN code and PUK code may be provided together with the R-UIM card. If not, contact your network service provider. The default PIN code is normally 1234. Please replace it with your own PIN code as soon as possible.

## **Default Reset**

After you select **Default Reset** , all settings will return to the factory default settings.

# **Appendix**

## **Shortcut**

## **Speed Dial**

### **Speed Dial Normal Calls**

Speed dial refers to quickly dial out the numbers in **Personal Contact** in idle mode. To quickly dial out numbers, you need firstly enter **Settings** to select **Call**, then select **SpdDial Restrict** to enter, and finally select **Deactivate**.

## **Operation Method**

If you want to dial the number ranking 132, firstly input "13", and then hold the alphanumeric key "2" until the number is dialed.

## **Speed Dial PTT Calls**

In idle mode, hold PTT key to dial PTT Speed Dial Number in current screen. You could set PTT Speed Dial No. to the current number by pressing  $\blacktriangle/\blacktriangledown$  key in idle screen

# **Quick Entry Function**

In idle mode after enter the menu, press  $\blacktriangle/\blacktriangledown/\blacktriangleleft/\blacktriangleright$  key to enter **Settings**, select **Phone**, and then select **Shortcuts**.

### **Quick Return to Idle Mode**

Press & key (rather than hold) to return to the idle mode quickly.

## **Delete the Current Input**

During the input status, press **Clear** to delete the current inputs one by one, and hold **Clear** to delete all the current inputs.

## **Quick Set Profiles**

In a conference room or on other public occasions, you could conveniently set the phone in **Silence** mode or other modes.

In idle, hold 🚱 key to scroll the highlight among General, Silence, Meeting, and Outdoors, and release 🚱 key until the highlight is at your desired mode

# **Quick Entry into Menu**

In the main menu, there is a serial number in front of each option. Press the serial number's corresponding alphanumeric key to quickly enter the menu.

# **Quick Entry or Exit Power Save Mode during Calls**

During calls, hold **#** key to enter or exit pwr saving mode.

# **Quick Change Call Type in Idle Mode**

In idle mode, hold upside of the Side key to switch between **Normal** and **Pre-emptive**, and release until the desired Call Type is selected.

# Quick Search by First Letter of the Names in Book

Press the corresponding alphanumeric key of first letter to search the relevant names in book.

# Lock the Keypad

When you don't use your phone temporarily, you could lock your phone keypad to avoid misoperations. In this case, you are only allowed to dial emergency numbers

## Lock the keypad

In idle mode, hold # Key.

## Unlock the keypad

When the keypad is locked, firstly press **Unlock** and then **\*** key to unlock the keypad.

# **Earphone**

Please follow the steps below to use the earphone:

# **PTT Operations with Earphone**

During PTT calls, you could use the earphone to take or release the floor. Hold PTT key on your earphone, start talking after hearing a beep sound, and release PTT key to let others speak after finishing talk.

# **Receive or End Normal Calls with Earphone**

With PTT key on your earphone, you could receive or end a normal call. When there is an incoming call, you could receive it by holding PTT key on your earphone for about 0.5 second. When you are already in a call, you could use PTT key on the earphone to end the call.

# **FallBack**

Your phone has a FallBack function. When there are some troubles on PTT system, the phone will start FallBack mode.

#### **FallBack indication**

When the signal icon turns to the icon ( and twinkles, it stands for the phone in the FallBack mode.

#### **FallBack Function**

In FallBack mode, the phone only can execute part of the PTT functions. The Groups Calls such as Normal Group Call, Emergency Group Call, and Broadcast Call can work well, but for other call functions can't work.

# **Troubleshooting**

| Symptoms                         | Possible Causes                  | Solutions                                              |
|----------------------------------|----------------------------------|--------------------------------------------------------|
| Power-on<br>Failure              | Inadequate battery<br>Level      | Charge the battery                                     |
|                                  | Poor battery contact             | Re-install the battery                                 |
| Auto<br>Power-off                | Seriously poor battery Level     | Recharge the battery                                   |
| Inadequate<br>Standby Time       | Deceasing of battery performance | Replace the battery                                    |
|                                  | Poor network signal              | Power off as network signal is poor                    |
| Network<br>Connection<br>Failure | Poor network signal              | Move to other places                                   |
|                                  | Out of the service area          | Confirm whether it is in the CDMA network service area |

| PTT Call Failure            | Service unavailable                                                                      | Contact the operators                                               |
|-----------------------------|------------------------------------------------------------------------------------------|---------------------------------------------------------------------|
|                             | Network disconnected                                                                     | Refer to "Network Connection Failure"                               |
| Call drop during a call     | Poor network signal                                                                      | Move to other places                                                |
| No ring for a incoming call | The phone is set to<br>Silence, or the ring<br>volume is set to 0                        | Enter <b>Profiles</b> and change the mode; or check the ring volume |
| Prompt to input<br>PUK      | R-UIM card is locked<br>due to successive<br>inputting false PIN<br>code for three times | Contact the operators                                               |

If the problems cannot be solved after the above handling, you may contact our customer service personnel, or feed back your information directly by sending emails to **zte\_mobile@zte.com.cn**. We will reply to you as soon as possible.